# **NCSR "D" users on Eduroam**

## Setup Instructions for Windows

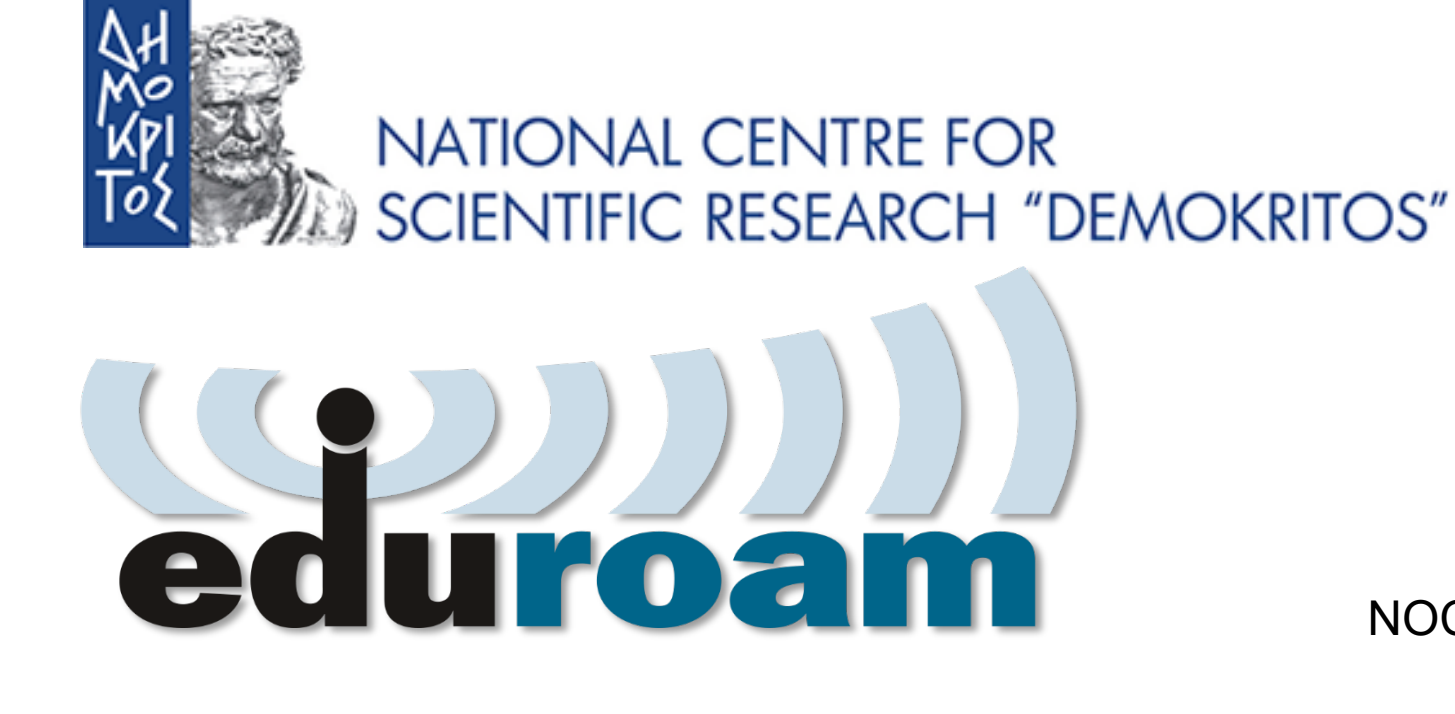

NOC – eGOV Infrastructures 25/10/2023

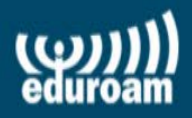

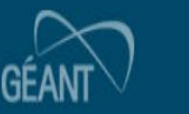

### **Configuration Instructions for Windows**

- 1. https://cat.eduroam.org  $\rightarrow$  executable configuration file (π.χ.eduroam-W10-NCSRD-20231016-01.exe).
- 2. Run file and answer questions
- 3. Test connection to the Eduroam NCSR "D" Network
- 4. Connect to the Eduroam Network from any location in the world

 $-2$   $5$ Personal <sup>5</sup>

Co Open Source Data and... P Papyros R7.5.27831 □ Home-Net □ Projects (G) Citrix Receiver ⊙ snow chains click and ... G https://qameforge.co... 
~ Microsoft warns of Vol... M Invest in Qnetic: Low $rr\acute{o}$ as...

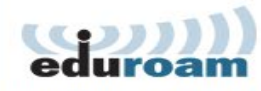

**Configuration Assistant Tool** 

## https://cat.eduroam.org

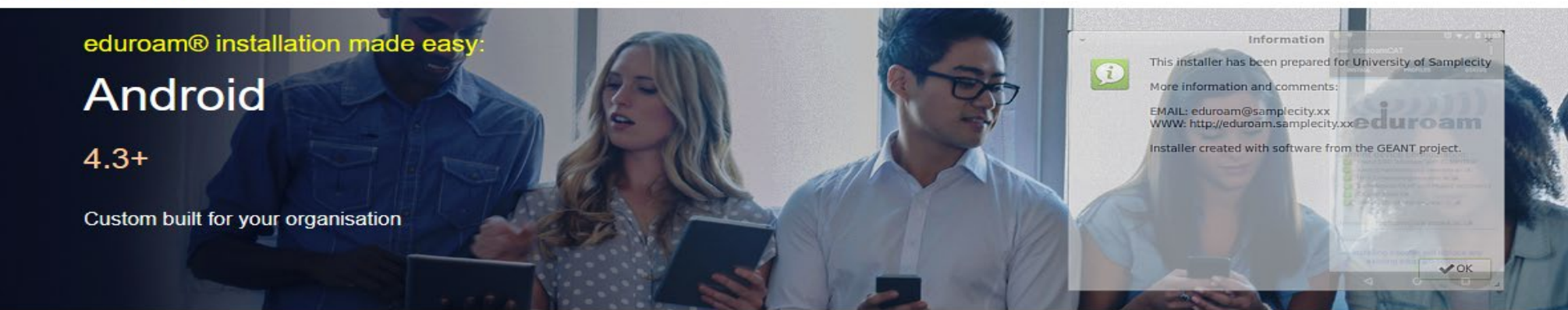

Welcome to eduroam CAT

#### Connect your device to eduroam<sup>®</sup>

eduroam® provides access to thousands of Wi-Fi hotspots around the world, free of charge. Learn more

Click here to download your eduroam® installer

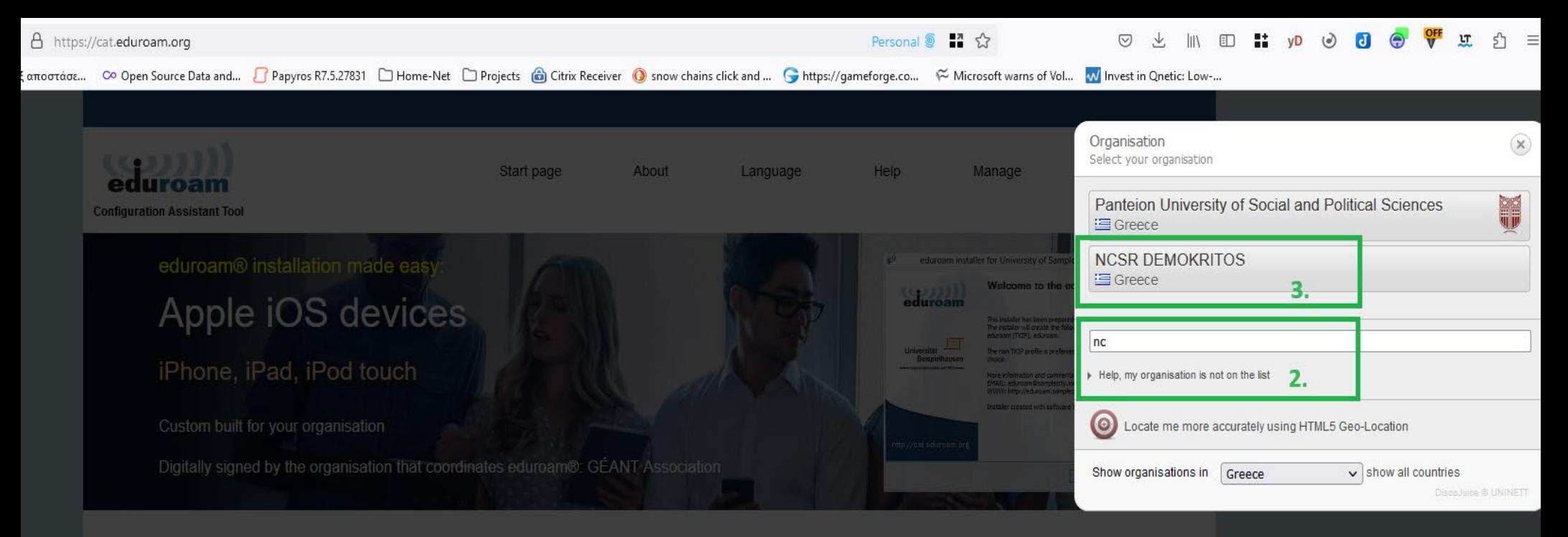

**Welcome to eduroam CAT** 

#### **Connect your device to eduroam®**

eduroam® provides access to thousands of Wi-Fi hotspots around the world, free of charge. Learn more

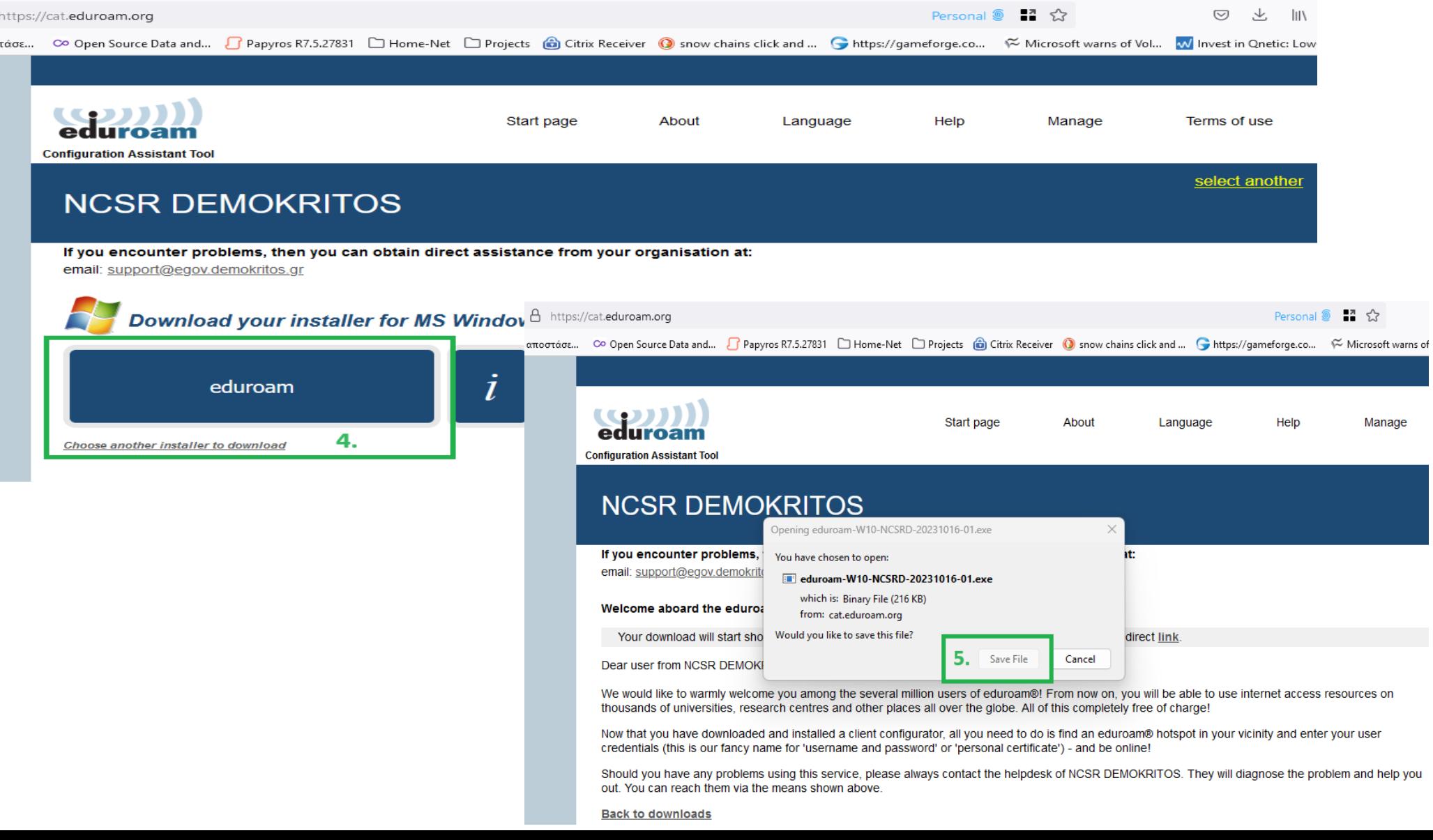

### **Automated setting**

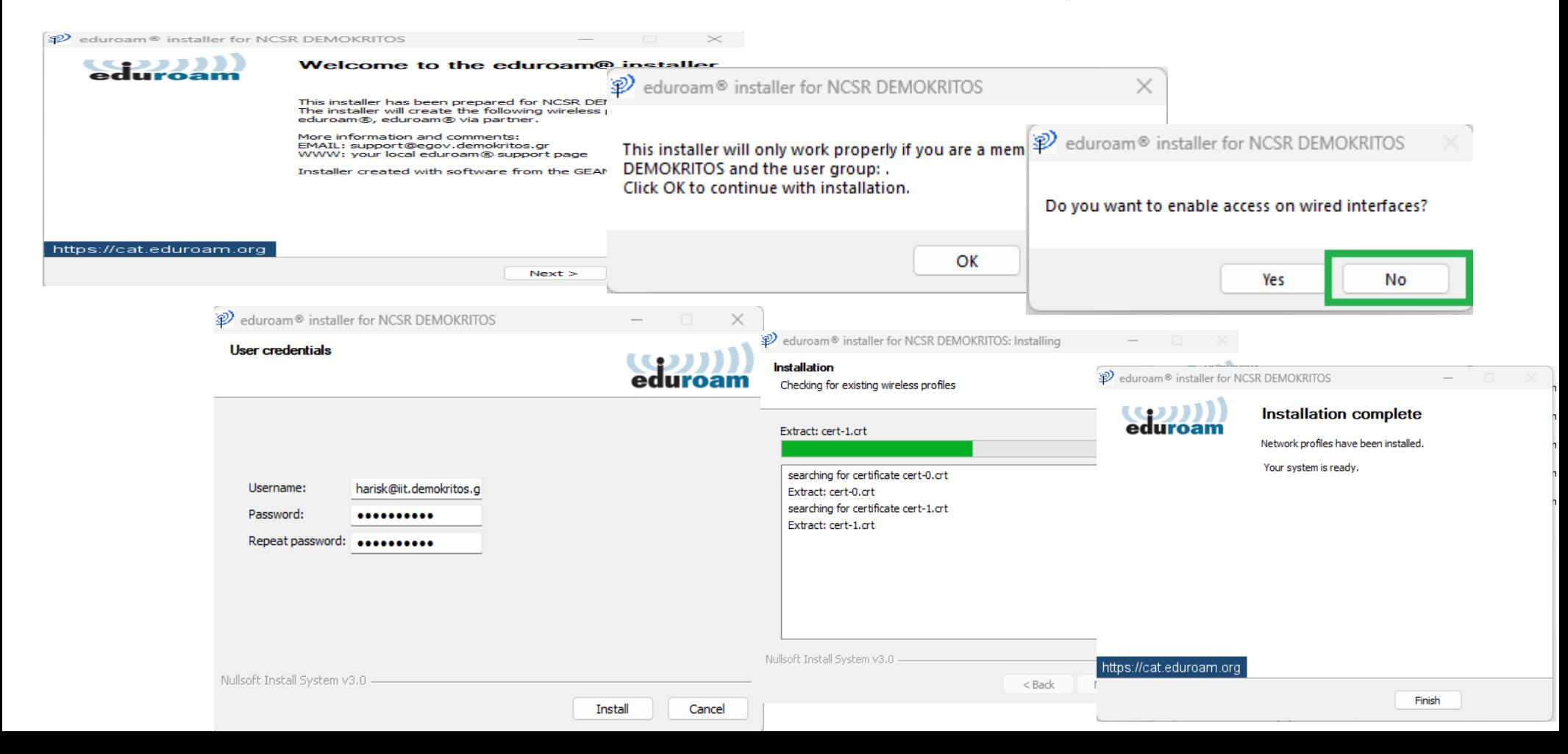

### **Connect to Eduroam**

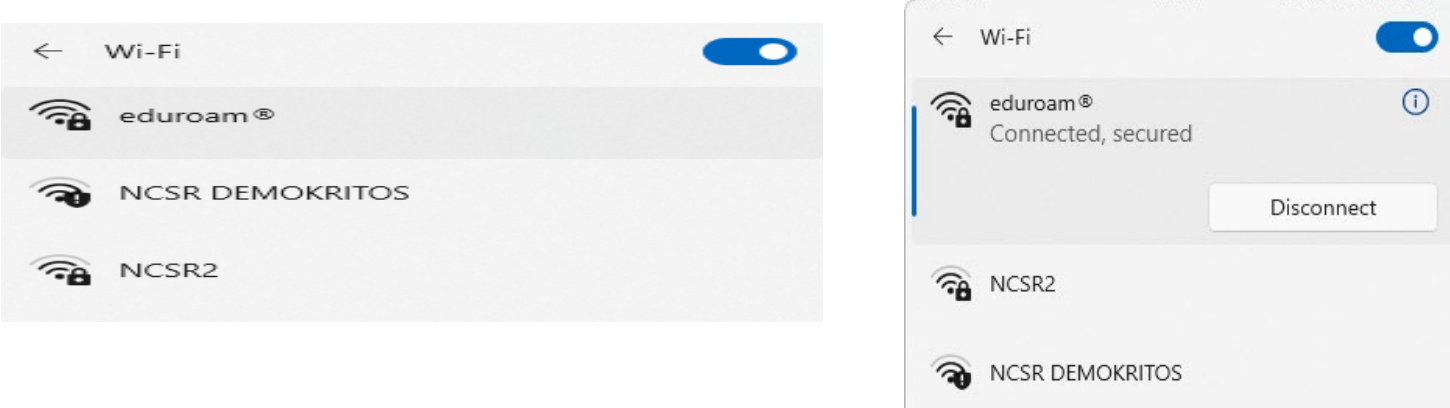

If you enter the wrong information during installation you will be prompted for username and password

# **NCSR "D" users on Eduroam**

## Setup Instructions for Windows

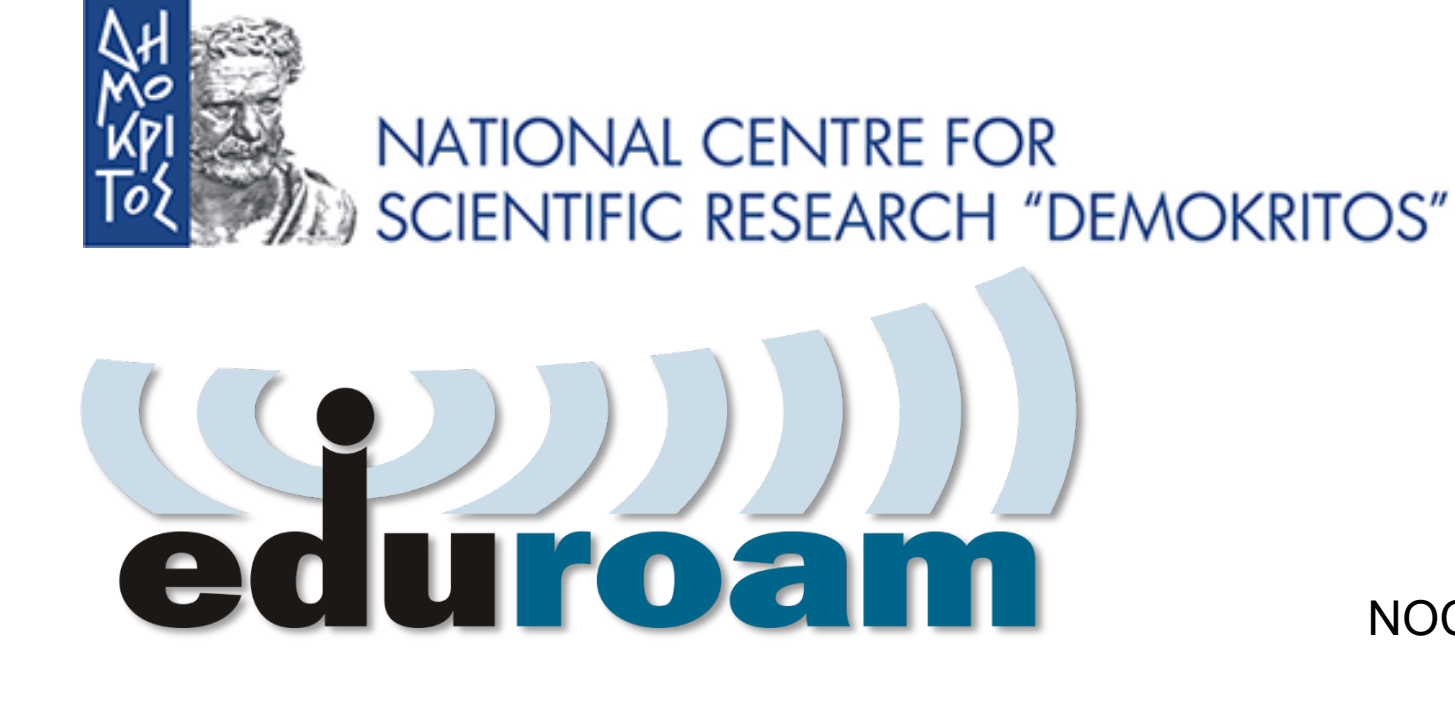

NOC – eGOV Infrastructures 25/10/2023